<span id="page-0-0"></span>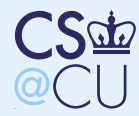

#### [Secure](#page-0-0) Shell: SSH

 [Secure](#page-1-0) Shell: SSH [Features](#page-2-0) of SSHSimple Login[Sequence](#page-3-0) The [Server's](#page-4-0) TwoKeys [Authenticating](#page-5-0) theServer[Sample](#page-6-0) Initial LoginAn [Attack?](#page-7-0) What is the Security[Guarantee?](#page-8-0) What [Should](#page-9-0) UsersD<sub>o</sub>?

<sup>A</sup> List of [Ciphers](#page-10-0)

**Client** [Authentication](#page-11-0)

Connection-[Forwarding](#page-23-0)

**[Deployability](#page-34-0)** 

[Limitations](#page-38-0)

# Secure Shell: SSH

<span id="page-1-0"></span>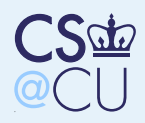

### Secure Shell: SSH

#### [Secure](#page-0-0) Shell: SSH

■

■

■

#### [Secure](#page-1-0) Shell: SSH

- [Features](#page-2-0) of SSHSimple Login**[Sequence](#page-3-0)**
- The [Server's](#page-4-0) TwoKeys
- [Authenticating](#page-5-0) theServer
- [Sample](#page-6-0) Initial Login
- An [Attack?](#page-7-0)
- What is the Security[Guarantee?](#page-8-0)
- 
- What [Should](#page-9-0) UsersDo?
- <sup>A</sup> List of [Ciphers](#page-10-0)
- Client[Authentication](#page-11-0)
- Connection-[Forwarding](#page-23-0)
- **[Deployability](#page-34-0)**
- [Limitations](#page-38-0)

 Let's move up the stack and look at ssh Partly <sup>a</sup> tool, partly an application We'll discuss the original version of the protocol

<span id="page-2-0"></span>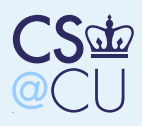

### Features of SSH

### [Secure](#page-0-0) Shell: SSH

[Secure](#page-1-0) Shell: SSH

■

■

■

#### [Features](#page-2-0) of SSH

Simple Login

**[Sequence](#page-3-0)** 

 The [Server's](#page-4-0) TwoKeys

[Authenticating](#page-5-0) theServer

[Sample](#page-6-0) Initial Login

An [Attack?](#page-7-0)

What is the Security

[Guarantee?](#page-8-0)

 What [Should](#page-9-0) UsersDo?

<sup>A</sup> List of [Ciphers](#page-10-0)

Client[Authentication](#page-11-0)

Connection-[Forwarding](#page-23-0)

**[Deployability](#page-34-0)** 

[Limitations](#page-38-0)

 Encrypted login and shell connection Easy, drop-in replacement for rlogin, rsh, rcp

**Nultiple means of authentication** Interesting case study in deployability

<span id="page-3-0"></span>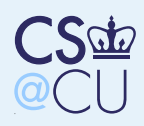

## Simple Login Sequence

[Secure](#page-0-0) Shell: SSH [Secure](#page-1-0) Shell: SSH [Features](#page-2-0) of SSHSimple Login**[Sequence](#page-3-0)** The [Server's](#page-4-0) TwoKeys[Authenticating](#page-5-0) theServer[Sample](#page-6-0) Initial LoginAn [Attack?](#page-7-0) What is the Security[Guarantee?](#page-8-0) What [Should](#page-9-0) UsersDo?<sup>A</sup> List of [Ciphers](#page-10-0)Client [Authentication](#page-11-0)Connection-[Forwarding](#page-23-0)**[Deployability](#page-34-0)** 

■

- Client contacts server Server sends its public RSA "host" key (at least <sup>1024</sup> bits), an RSA "server" key (768bits), and <sup>a</sup> list of ciphers (The server key is changed hourly) The client authenticates the server The client generates <sup>a</sup> session key and encrypts it using both the host and server key The server decrypts it and uses it for traffic encryption
- $\blacksquare$  The client authenticates to the host

<span id="page-4-0"></span>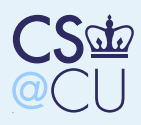

### The Server's Two Keys

[Secure](#page-0-0) Shell: SSH [Secure](#page-1-0) Shell: SSH [Features](#page-2-0) of SSHSimple Login**[Sequence](#page-3-0)**  The [Server's](#page-4-0) TwoKeys[Authenticating](#page-5-0) the

Server[Sample](#page-6-0) Initial LoginAn [Attack?](#page-7-0) What is the Security[Guarantee?](#page-8-0)What [Should](#page-9-0) Users

■

■

D<sub>o</sub>?

<sup>A</sup> List of [Ciphers](#page-10-0)

Client[Authentication](#page-11-0)

Connection-[Forwarding](#page-23-0)

**[Deployability](#page-34-0)** 

[Limitations](#page-38-0)

 Why are two keys used? The longer key is for authentication: only the genuine host will be able to decrypt it The shorter key provides an approximation to perfect forward secrecy: if the host iscompromised more than one hour after the session starts, there's no way for the attackerto recover it and read old sessions But why not use Diffie-Hellman? Speed? 768-bit RSA is faster than 1024-bitDiffie-Hellman, and computers were slowerthen. Actually, it's because Tatu Ylönen, the author, was an inspired amateur in 1995. . .

<span id="page-5-0"></span>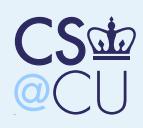

### Authenticating the Server

 [Secure](#page-1-0) Shell: SSH [Features](#page-2-0) of SSHSimple Login**[Sequence](#page-3-0)**  The [Server's](#page-4-0) TwoKeys

[Secure](#page-0-0) Shell: SSH

■

■

 [Authenticating](#page-5-0) theServer

[Sample](#page-6-0) Initial LoginAn [Attack?](#page-7-0) What is the Security[Guarantee?](#page-8-0)

 What [Should](#page-9-0) UsersDo?

<sup>A</sup> List of [Ciphers](#page-10-0)

Client[Authentication](#page-11-0)

Connection-[Forwarding](#page-23-0)

**[Deployability](#page-34-0)** 

- How does the client authenticate the server? More precisely, why should it trust the server's key?
- $\blacksquare$  Note well: the server is sending a key, not a certificate — no one is vouching for the key The first time <sup>a</sup> key is received, the user is prompted about whether or not to accept itThe result is cached in <sup>a</sup> "known hosts" file

<span id="page-6-0"></span>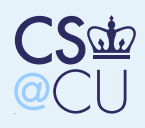

### Sample Initial Login

[Secure](#page-0-0) Shell: SSH [Secure](#page-1-0) Shell: SSH [Features](#page-2-0) of SSHSimple Login[Sequence](#page-3-0) The [Server's](#page-4-0) TwoKeys [Authenticating](#page-5-0) theServer

#### [Sample](#page-6-0) Initial Login

An [Attack?](#page-7-0) What is the Security[Guarantee?](#page-8-0) What [Should](#page-9-0) UsersDo?

<sup>A</sup> List of [Ciphers](#page-10-0)

Client[Authentication](#page-11-0)

Connection-[Forwarding](#page-23-0)

**[Deployability](#page-34-0)** 

[Limitations](#page-38-0)

### \$ ssh foo

The authenticity of host 'foo  $(192.168.77.222)$ ' can' RSA key fingerprint is cf:26:92:6c:01:c1:05:c7:51:de Are you sure you want to continue connecting (yes/no Warning: Permanently added 'foo (RSA) to the list of

<span id="page-7-0"></span>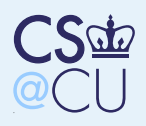

### An Attack?

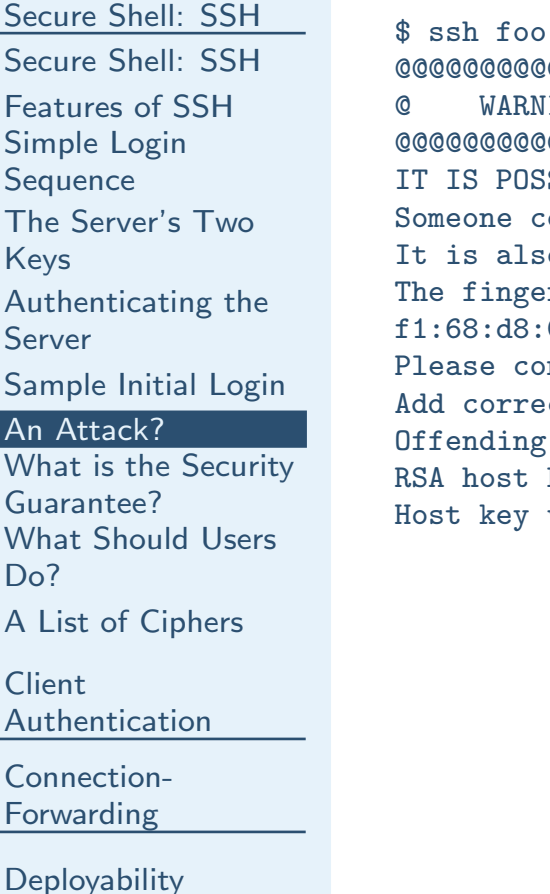

[Limitations](#page-38-0)

@@@@@@@@@@@@@@@@@@@@@@@@@@@@@@@@@@@@@@@@@@@@@@@@@@@@@@@@@@@ARNING: REMOTE HOST IDENTIFICATION HAS CHANGED! @@@@@@@@@@@@@@@@@@@@@@@@@@@@@@@@@@@@@@@@@@@@@@@@@@@@@@@@@@@POSSIBLE THAT SOMEONE IS DOING SOMETHING NASTY! e could be eavesdropping on you right now (man-in-the-middle attack)! also possible that the RSA host key has just been changed. ngerprint for the RSA key sent by the remote host is f1:68:d8:0d:0a:1b:78:2c:48:3a:aa:1b:4a:8c:cb:ca.contact your system administrator. rrect host key in /home/smb/.ssh/known\_hosts to get rid of this message. ing key in /home/smb/.ssh/known\_hosts:86 st key for foo has changed and you have requested strict checking.

ey verification failed.

<span id="page-8-0"></span>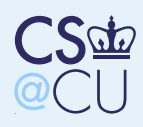

### What is the Security Guarantee?

[Secure](#page-0-0) Shell: SSH [Secure](#page-1-0) Shell: SSH [Features](#page-2-0) of SSHSimple Login**[Sequence](#page-3-0)**  The [Server's](#page-4-0) TwoKeys[Authenticating](#page-5-0) the

Server

[Sample](#page-6-0) Initial Login

■

An [Attack?](#page-7-0)

 What is the Security[Guarantee?](#page-8-0)

 What [Should](#page-9-0) UsersDo?

<sup>A</sup> List of [Ciphers](#page-10-0)

Client[Authentication](#page-11-0)

Connection-[Forwarding](#page-23-0)

**[Deployability](#page-34-0)** 

[Limitations](#page-38-0)

■ We don't *know* that the key is correct We do know that the key is the same as it was last time

The vulnerability is on the initial login only

 But — users must be taught what to do about that message. . .

<span id="page-9-0"></span>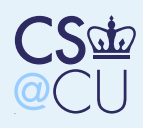

### What Should Users Do?

[Secure](#page-0-0) Shell: SSH [Secure](#page-1-0) Shell: SSH [Features](#page-2-0) of SSHSimple Login**[Sequence](#page-3-0)**  The [Server's](#page-4-0) TwoKeys[Authenticating](#page-5-0) theServer[Sample](#page-6-0) Initial LoginAn [Attack?](#page-7-0) What is the Security[Guarantee?](#page-8-0) What [Should](#page-9-0) UsersDo?<sup>A</sup> List of [Ciphers](#page-10-0)Client [Authentication](#page-11-0)Connection-[Forwarding](#page-23-0)

■

■

**[Deployability](#page-34-0)** 

[Limitations](#page-38-0)

 The system administrator can populate <sup>a</sup> system-wide known hosts fileSystem administrators can publish a digitally-signed list of their hosts' keys (see<http://www.psg.com/ssh-keys.html>■ Users can check a piece of paper or ask each other

- Do people actually do this?
- Note: MITM attacks against ssh have been seen in the wild. . .

<span id="page-10-0"></span>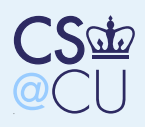

# <sup>A</sup> List of Ciphers

[Secure](#page-0-0) Shell: SSH [Secure](#page-1-0) Shell: SSH [Features](#page-2-0) of SSHSimple Login**[Sequence](#page-3-0)**  The [Server's](#page-4-0) TwoKeys[Authenticating](#page-5-0) theServer[Sample](#page-6-0) Initial LoginAn [Attack?](#page-7-0) What is the Security[Guarantee?](#page-8-0) What [Should](#page-9-0) UsersDo?<sup>A</sup> List of [Ciphers](#page-10-0)

■

■

■

■

Client[Authentication](#page-11-0)

Connection-[Forwarding](#page-23-0)

**[Deployability](#page-34-0)** 

- The server transmits <sup>a</sup> list of ciphers at the start
- The client picks one
- What if an attacker substituted <sup>a</sup> list containing only weak or cracked ciphers?
- **This is known as a rollback or downgrade** attack
- Solution: after starting the encryption, send an authenticated list of the algorithms youoriginally proposed

<span id="page-11-0"></span>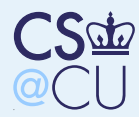

[Secure](#page-0-0) Shell: SSH

Client [Authentication](#page-11-0)Client [Authentication](#page-12-0)Password [Authentication](#page-13-0) Password [Guessing](#page-14-0)Attacks on SSHPublic Key [Authentication](#page-15-0) [Trusting](#page-16-0) the Client'sKey Host-Based [Authentication](#page-17-0) [Storing](#page-18-0) Private KeysThe [Minimum](#page-19-0) Too Many [Prompts!](#page-20-0) [Securing](#page-21-0) the SSHAgentUsing SSH [Agent](#page-22-0)Connection-[Forwarding](#page-23-0)

**[Deployability](#page-34-0)** 

[Limitations](#page-38-0)

# Client Authentication

<span id="page-12-0"></span>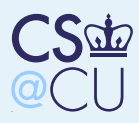

### Client Authentication

#### [Secure](#page-0-0) Shell: SSH

■

■

Client[Authentication](#page-11-0)

Client

[Authentication](#page-12-0)

- Password
- [Authentication](#page-13-0)
- Password [Guessing](#page-14-0)
- Attacks on SSH
- Public Key
- [Authentication](#page-15-0)
- [Trusting](#page-16-0) the Client'sKey
- Host-Based
- [Authentication](#page-17-0)
- [Storing](#page-18-0) Private Keys
- The [Minimum](#page-19-0)
- Too Many [Prompts!](#page-20-0)
- [Securing](#page-21-0) the SSH
- Agent
- Using SSH [Agent](#page-22-0)

Connection-[Forwarding](#page-23-0)

**[Deployability](#page-34-0)** 

- How does the client authenticate itself to the host?
- $\blacksquare$  Many possible ways in fact, very many possible ways. . .
- ■We'll look at just <sup>a</sup> few

<span id="page-13-0"></span>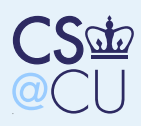

### Password Authentication

#### [Secure](#page-0-0) Shell: SSH

■

■

■

Client [Authentication](#page-11-0)Client

[Authentication](#page-12-0)

Password

- [Authentication](#page-13-0)
- Password [Guessing](#page-14-0)

Attacks on SSH

Public Key

[Authentication](#page-15-0)

 [Trusting](#page-16-0) the Client'sKey

Host-Based

[Authentication](#page-17-0)

[Storing](#page-18-0) Private Keys

The [Minimum](#page-19-0)

Too Many [Prompts!](#page-20-0)

[Securing](#page-21-0) the SSH

Agent

Using SSH [Agent](#page-22-0)

Connection-[Forwarding](#page-23-0)

**[Deployability](#page-34-0)** 

[Limitations](#page-38-0)

 Simplest form: ordinary username and password

■ The password is protected from eavesdropping There is no protection against brute-force password guessing

<span id="page-14-0"></span>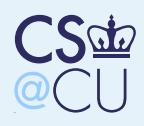

### Password Guessing Attacks on SSH

[Secure](#page-0-0) Shell: SSH

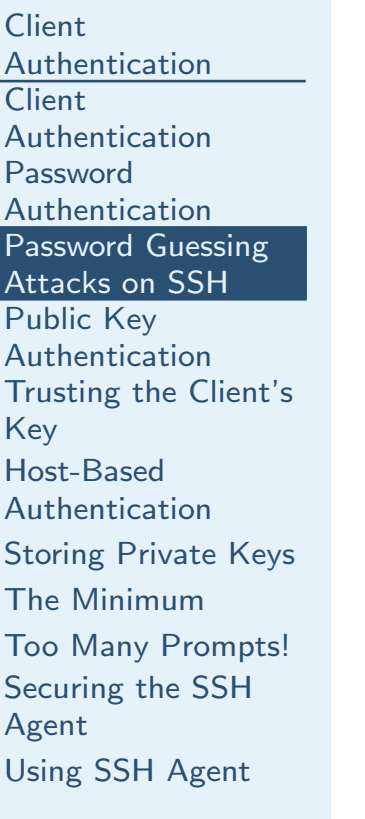

Connection-[Forwarding](#page-23-0)

**[Deployability](#page-34-0)** 

[Limitations](#page-38-0)

00:01:36 foo sshd: Invalid user duane from 206.231.8 00:01:37 foo sshd: Invalid user murray from 206.231. 00:01:38 foo sshd: Invalid user kovic from 206.231.8 00:01:39 foo sshd: Invalid user mitchell from 206.23 00:01:40 foo sshd: Invalid user nance from 206.231.8 00:01:41 foo sshd: Invalid user liberty from 206.231  $00:01:42$  foo sshd: Invalid user alan from  $206.231.81$ 00:01:43 foo sshd: Invalid user wilfe from 206.231.8 00:01:45 foo sshd: Invalid user ruthy from 206.231.8 00:01:46 foo sshd: Invalid user oriana from 206.231. 00:01:47 foo sshd: Invalid user mauzone from 206.231 00:01:48 foo sshd: Invalid user leopold from 206.231

<span id="page-15-0"></span>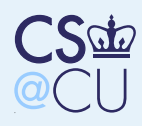

## Public Key Authentication

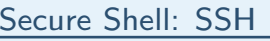

■

**Client**  [Authentication](#page-11-0)Client [Authentication](#page-12-0)Password [Authentication](#page-13-0) Password [Guessing](#page-14-0)Attacks on SSHPublic Key [Authentication](#page-15-0) [Trusting](#page-16-0) the Client'sKey Host-Based [Authentication](#page-17-0)[Storing](#page-18-0) Private KeysThe [Minimum](#page-19-0) Too Many [Prompts!](#page-20-0) [Securing](#page-21-0) the SSHAgentUsing SSH [Agent](#page-22-0)

Connection-[Forwarding](#page-23-0)

**[Deployability](#page-34-0)** 

- Client has <sup>a</sup> public/private key pair, and sends the public key to the server
- Server encrypts <sup>a</sup> 256-bit random number with that key
- Client decrypts it and sends back an MD5 hash of the random number

<span id="page-16-0"></span>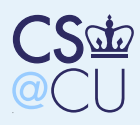

## Trusting the Client's Key

[Secure](#page-0-0) Shell: SSH

■

■

Client [Authentication](#page-11-0)Client [Authentication](#page-12-0)Password [Authentication](#page-13-0) Password [Guessing](#page-14-0)Attacks on SSHPublic Key[Authentication](#page-15-0)

 [Trusting](#page-16-0) the Client'sKey

 Host-Based[Authentication](#page-17-0)

[Storing](#page-18-0) Private Keys

The [Minimum](#page-19-0)

Too Many [Prompts!](#page-20-0)

[Securing](#page-21-0) the SSH

Agent

Using SSH [Agent](#page-22-0)

Connection-[Forwarding](#page-23-0)

**[Deployability](#page-34-0)** 

[Limitations](#page-38-0)

 Again, this is <sup>a</sup> simple key, not <sup>a</sup> certificate There is a per-client list of *authorized keys* If the client's key is in that list, it's accepted (provided, of course, that thechallenge/response works)

<span id="page-17-0"></span>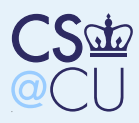

### Host-Based Authentication

#### [Secure](#page-0-0) Shell: SSH

Client [Authentication](#page-11-0)Client [Authentication](#page-12-0)Password [Authentication](#page-13-0) Password [Guessing](#page-14-0)Attacks on SSHPublic Key [Authentication](#page-15-0)[Trusting](#page-16-0) the Client's

■

Key Host-Based[Authentication](#page-17-0)

 [Storing](#page-18-0) Private KeysThe [Minimum](#page-19-0) Too Many [Prompts!](#page-20-0) [Securing](#page-21-0) the SSHAgentUsing SSH [Agent](#page-22-0)

Connection-[Forwarding](#page-23-0)

**[Deployability](#page-34-0)** 

- The client's host can have <sup>a</sup> public/private key pair
- If this host is listed in an authorized hosts file, the userid is simply accepted
- **Note: this is only useful if the two machines** are under common administration and aresecure against insider attacks

<span id="page-18-0"></span>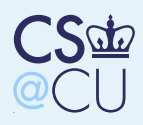

### Storing Private Keys

#### [Secure](#page-0-0) Shell: SSH

■

■

- Client [Authentication](#page-11-0)Client
- [Authentication](#page-12-0)
- Password
- [Authentication](#page-13-0)
- Password [Guessing](#page-14-0)
- Attacks on SSH
- Public Key
- [Authentication](#page-15-0)
- [Trusting](#page-16-0) the Client's
- KeyHost-Based
- [Authentication](#page-17-0)

#### [Storing](#page-18-0) Private Keys

- The [Minimum](#page-19-0) Too Many [Prompts!](#page-20-0) [Securing](#page-21-0) the SSHAgentUsing SSH [Agent](#page-22-0)
- Connection-
- [Forwarding](#page-23-0)
- **[Deployability](#page-34-0)**
- [Limitations](#page-38-0)

#### ■How are private keys stored?

- If <sup>a</sup> private key is compromised, all security bets are off
- **Note: must cope with NFS-mounted home** directories

<span id="page-19-0"></span>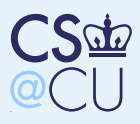

### The Minimum

#### [Secure](#page-0-0) Shell: SSH

■

■

■

Client [Authentication](#page-11-0)Client [Authentication](#page-12-0)Password [Authentication](#page-13-0) Password [Guessing](#page-14-0)Attacks on SSH

Public Key

[Authentication](#page-15-0)

 [Trusting](#page-16-0) the Client'sKey

Host-Based

[Authentication](#page-17-0)

[Storing](#page-18-0) Private Keys

#### The [Minimum](#page-19-0)

 Too Many [Prompts!](#page-20-0) [Securing](#page-21-0) the SSHAgentUsing SSH [Agent](#page-22-0)

Connection-[Forwarding](#page-23-0)

**[Deployability](#page-34-0)** 

[Limitations](#page-38-0)

 All private key files must be read-protected But if users store their keys under their home directories and use NFS, someone caneavesdrop on the NFS trafficSolution: encrypt the private key with some symmetric cipher; prompt the user for <sup>a</sup>passphrase as needed

<span id="page-20-0"></span>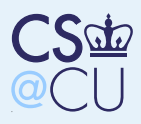

### Too Many Prompts!

#### [Secure](#page-0-0) Shell: SSH

Client [Authentication](#page-11-0)Client [Authentication](#page-12-0)Password [Authentication](#page-13-0) Password [Guessing](#page-14-0)Attacks on SSHPublic Key [Authentication](#page-15-0) [Trusting](#page-16-0) the Client'sKey Host-Based [Authentication](#page-17-0)[Storing](#page-18-0) Private Keys

■

■

The [Minimum](#page-19-0)

Too Many [Prompts!](#page-20-0)

[Securing](#page-21-0) the SSHAgentUsing SSH [Agent](#page-22-0)

Connection-[Forwarding](#page-23-0)

**[Deployability](#page-34-0)** 

[Limitations](#page-38-0)

■ If people use ssh heavily, they'll be prompted for passwords constantly

Solution: ssh agent

 Run <sup>a</sup> process that prompts for the passphrase once, decrypts the keys in memory, and performs the public key operations on behalf of the *proper* ssh client

How do we secure that channel?

<span id="page-21-0"></span>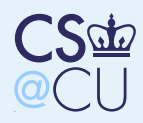

# Securing the SSH Agent

[Secure](#page-0-0) Shell: SSH

Client [Authentication](#page-11-0)Client [Authentication](#page-12-0)Password [Authentication](#page-13-0) Password [Guessing](#page-14-0)Attacks on SSHPublic Key [Authentication](#page-15-0) [Trusting](#page-16-0) the Client'sKey Host-Based [Authentication](#page-17-0)[Storing](#page-18-0) Private KeysThe [Minimum](#page-19-0) Too Many [Prompts!](#page-20-0) [Securing](#page-21-0) the SSH Agent

■

Using SSH [Agent](#page-22-0)

Connection-[Forwarding](#page-23-0)

**[Deployability](#page-34-0)** 

[Limitations](#page-38-0)

 All communications to it are via <sup>a</sup> Unix-domain socket, which lives in the file systemNot all systems enforce file permissions on Unix-domain sockets, since they're seen ascommunications channels rather than as files But — all systems verify permissions on containing directories

 Put the socket in <sup>a</sup> protected directory; use shell environment variables to pass the locationto clients

<span id="page-22-0"></span>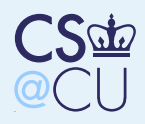

### Using SSH Agent

#### [Secure](#page-0-0) Shell: SSH

**Client**  [Authentication](#page-11-0)**Client**  [Authentication](#page-12-0)Password [Authentication](#page-13-0) Password [Guessing](#page-14-0)Attacks on SSHPublic Key [Authentication](#page-15-0) [Trusting](#page-16-0) the Client'sKey Host-Based [Authentication](#page-17-0) [Storing](#page-18-0) Private KeysThe [Minimum](#page-19-0) Too Many [Prompts!](#page-20-0) [Securing](#page-21-0) the SSHAgent

#### Using SSH [Agent](#page-22-0)

Connection-[Forwarding](#page-23-0)

**[Deployability](#page-34-0)** 

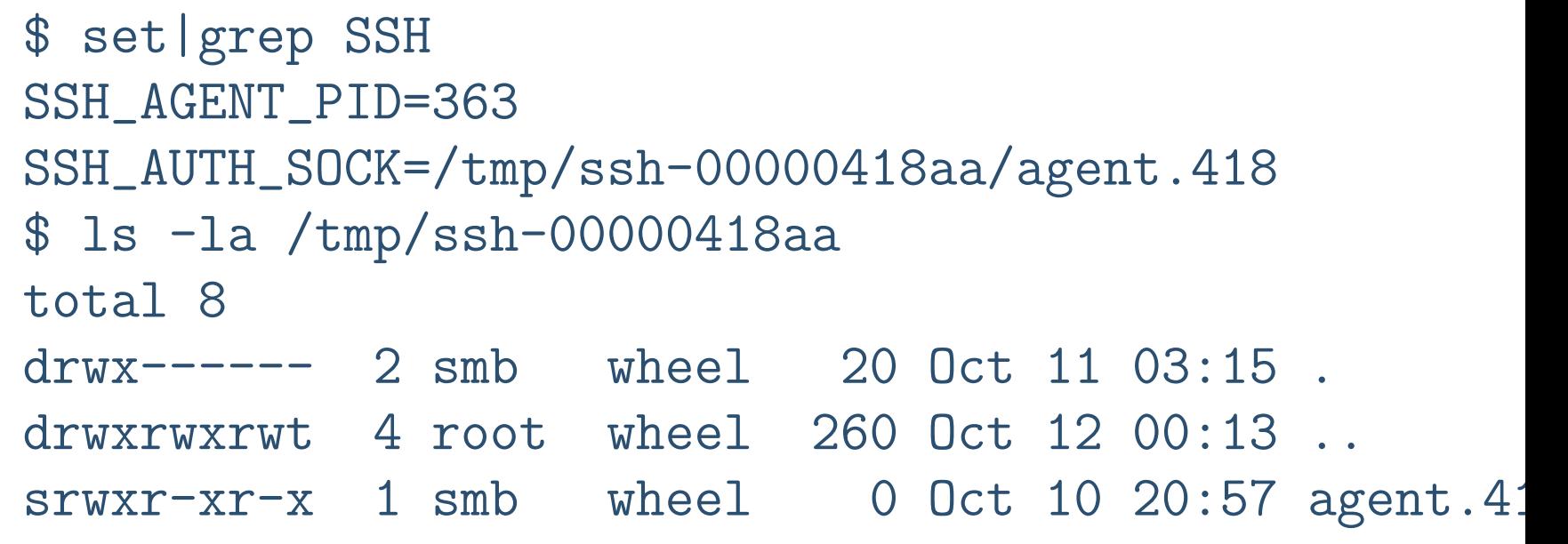

<span id="page-23-0"></span>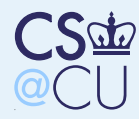

#### [Secure](#page-0-0) Shell: SSH

**Client** [Authentication](#page-11-0)

#### Connection-[Forwarding](#page-23-0)

 Connection-[Forwarding](#page-24-0)

[Violating](#page-25-0) Security

Policy with SSH

Forwarding the

[Authentication](#page-26-0)

Agent

Forwarding the

[Authentication](#page-27-0)

Agent

The Risks of Agent[Forwarding](#page-28-0)

X11 [Forwarding](#page-29-0)

[Authenticating](#page-30-0) X11

**Connections** 

X11 [Forwarding](#page-31-0)

Cookie [Change](#page-32-0)

 The Risks of X11[Forwarding](#page-33-0)

**[Deployability](#page-34-0)** 

[Limitations](#page-38-0)

# Connection-Forwarding

<span id="page-24-0"></span>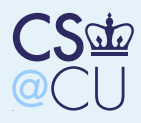

### Connection-Forwarding

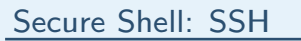

■

■

■

Client[Authentication](#page-11-0)

Connection-

**[Forwarding](#page-23-0)** 

Connection-

[Forwarding](#page-24-0)[Violating](#page-25-0) Security

Policy with SSH Forwarding the [Authentication](#page-26-0)Agent

Forwarding the

 [Authentication](#page-27-0)Agent

The Risks of Agent[Forwarding](#page-28-0)

X11 [Forwarding](#page-29-0)

[Authenticating](#page-30-0) X11

**Connections** 

X11 [Forwarding](#page-31-0)

Cookie [Change](#page-32-0)

 The Risks of X11**[Forwarding](#page-33-0)** 

**[Deployability](#page-34-0)** 

[Limitations](#page-38-0)

 Ssh can forward TCP connections from the local machine to the remote, or vice-versa■ Can be used to access resources through an ssh firewall

Talking to an internal POP3 server:

ssh -L 110:mbox:110 firewall

followed by (in another window)

telnet 127.0.0.1 <sup>110</sup>

■ Or, of course, configure your mailer to talk to 127.0.0.1

■ Can forward remote connections to the local machine, too

<span id="page-25-0"></span>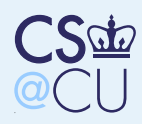

# Violating Security Policy with SSH

[Secure](#page-0-0) Shell: SSH

Client[Authentication](#page-11-0)

Connection-

[Forwarding](#page-23-0)

Connection-

[Forwarding](#page-24-0)

 [Violating](#page-25-0) SecurityPolicy with SSH

 Forwarding the [Authentication](#page-26-0)Agent

Forwarding the

[Authentication](#page-27-0)

Agent

The Risks of Agent[Forwarding](#page-28-0)

X11 [Forwarding](#page-29-0)

[Authenticating](#page-30-0) X11

**Connections** 

X11 [Forwarding](#page-31-0)

Cookie [Change](#page-32-0)

 The Risks of X11**[Forwarding](#page-33-0)** 

**[Deployability](#page-34-0)** 

[Limitations](#page-38-0)

 Policy 1: ssh to the firewall is the only inbound service allowed

**Policy 2: all ssh connections must be** authenticated by <sup>a</sup> SecurID token

Violation:

■

■

■

ssh -L 2222:insidehost:22

firewall

■ Connects port 2222 on some outside machine to port <sup>22</sup> — ssh — on some inside server

 To log in without using <sup>a</sup> SecurID token, just connect to <sup>2222</sup> on that outside machine

 Similar violations can be initiated from the inside, if outbound ssh is permitted

<span id="page-26-0"></span>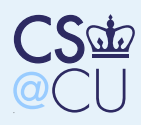

### Forwarding the Authentication Agent

[Secure](#page-0-0) Shell: SSH

■

■

■

Client[Authentication](#page-11-0)

Connection-

[Forwarding](#page-23-0)

Connection-

**[Forwarding](#page-24-0)** 

 [Violating](#page-25-0) SecurityPolicy with SSH

 Forwarding the [Authentication](#page-26-0)Agent

 Forwarding the [Authentication](#page-27-0)Agent

The Risks of Agent[Forwarding](#page-28-0)

X11 [Forwarding](#page-29-0)

[Authenticating](#page-30-0) X11

**Connections** X11 [Forwarding](#page-31-0)

Cookie [Change](#page-32-0)The Risks of X11

**[Forwarding](#page-33-0)** 

**[Deployability](#page-34-0)** 

[Limitations](#page-38-0)

 Alice use ssh-agent to log in to host Foo. From Foo, she logs in to Bar. How does sheauthenticate?

She could have a separate private/public key bar stored on Foo, and use it to log in to Bar Alternatively, she could use <sup>a</sup> special form of connection-forwarding to forward access to theauthentication agent

 Note: the private key itself is not transmitted; all cryptographic operations are still done bythe same agent process

<span id="page-27-0"></span>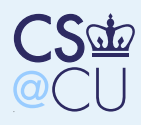

### Forwarding the Authentication Agent

[Secure](#page-0-0) Shell: SSH**Client**  [Authentication](#page-11-0)Connection-[Forwarding](#page-23-0) Connection-[Forwarding](#page-24-0) [Violating](#page-25-0) SecurityPolicy with SSH Forwarding the [Authentication](#page-26-0)Agent Forwarding the [Authentication](#page-27-0)AgentThe Risks of Agent[Forwarding](#page-28-0) X11 [Forwarding](#page-29-0) [Authenticating](#page-30-0) X11**Connections** X11 [Forwarding](#page-31-0)Cookie [Change](#page-32-0) The Risks of X11[Forwarding](#page-33-0)**[Deployability](#page-34-0)** 

```
$ ssh-add -1
1024 7c:01:66:d8:4b:3d:bc:36:1e:97:92:8e:48:d5:0f:37b132$ ssh berkshire\texttt{NetBSD}\, 4.99.3 \, \, (BERKSHIRE) \, #0: Sun Sep 24 16:30:08 EI
b129\ ssh-add -1
1024 7c:01:66:d8:4b:3d:bc:36:1e:97:92:8e:48:d5:0f:37b130$ set|grep SSH
SSH_AUTH_SOCK=/tmp/ssh-00028833aa/agent.28833SSH_CLIENT='192.168.2.79 65051 22'
SSH_CONNECTION='192.168.2.79 65051 192.168.2.163 22'SSH_TTY=/dev/ttyp4
```
<span id="page-28-0"></span>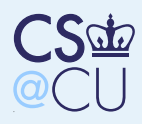

### The Risks of Agent Forwarding

[Secure](#page-0-0) Shell: SSH

■

■

Client[Authentication](#page-11-0)

Connection-

[Forwarding](#page-23-0)

 Connection-[Forwarding](#page-24-0)

[Violating](#page-25-0) Security

Policy with SSH

Forwarding the

 [Authentication](#page-26-0)Agent

 Forwarding the[Authentication](#page-27-0)

Agent

The Risks of Agent[Forwarding](#page-28-0)

 X11 [Forwarding](#page-29-0) [Authenticating](#page-30-0) X11**Connections** X11 [Forwarding](#page-31-0)

Cookie [Change](#page-32-0)

 The Risks of X11**[Forwarding](#page-33-0)** 

**[Deployability](#page-34-0)** 

[Limitations](#page-38-0)

 Suppose that host Foo is insecure An attacker with root privileges on Foo can contact Alice's authentication agent It is thus possible for the attacker to log in as Alice anywhere that key is accepted $\blacksquare$  Never do connection-forwarding to an insecure machine

<span id="page-29-0"></span>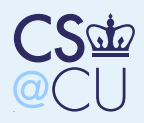

### X11 Forwarding

[Secure](#page-0-0) Shell: SSH

Client[Authentication](#page-11-0)

Connection-

[Forwarding](#page-23-0)

 Connection-**[Forwarding](#page-24-0)** 

[Violating](#page-25-0) Security

■

■

Policy with SSH

Forwarding the

[Authentication](#page-26-0)

Agent

Forwarding the

[Authentication](#page-27-0)

Agent

The Risks of Agent[Forwarding](#page-28-0)

X11 [Forwarding](#page-29-0)

 [Authenticating](#page-30-0) X11**Connections** X11 [Forwarding](#page-31-0)Cookie [Change](#page-32-0) The Risks of X11**[Forwarding](#page-33-0)** 

**[Deployability](#page-34-0)** 

[Limitations](#page-38-0)

 Ssh can be used to forward X11 windowsystem connections, too $\blacksquare$  How X11 works: with X11, the X server controls the keyboard, screen, and mouse <sup>X</sup> applications open <sup>a</sup> connection — via Unix-domain sockets or TCP — to the server The environment variable DISPLAY tells the application what to do

■ How is this connection authenticated?

<span id="page-30-0"></span>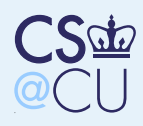

### Authenticating X11 Connections

[Secure](#page-0-0) Shell: SSH

Client[Authentication](#page-11-0)

Connection-

[Forwarding](#page-23-0)

 Connection-[Forwarding](#page-24-0)

 [Violating](#page-25-0) SecurityPolicy with SSH

■

Forwarding the

[Authentication](#page-26-0)

Agent

Forwarding the

[Authentication](#page-27-0)

Agent

The Risks of Agent[Forwarding](#page-28-0)

X11 [Forwarding](#page-29-0)

 [Authenticating](#page-30-0) X11**Connections** 

X11 [Forwarding](#page-31-0)

Cookie [Change](#page-32-0)

The Risks of X11[Forwarding](#page-33-0)

**[Deployability](#page-34-0)** 

[Limitations](#page-38-0)

 Some people don't — so attackers can read the screen, and send synthetic keypress andmouse events. Oops. . .

 Can be done with odd Kerberos facilities Normal way: use "magic cookie" mode — the application has to read <sup>a</sup> (secret) value from <sup>a</sup>file, and send that to the <sup>X</sup> server

<span id="page-31-0"></span>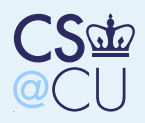

### X11 Forwarding

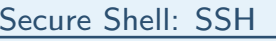

■

■

■

- **Client** [Authentication](#page-11-0)
- Connection-
- [Forwarding](#page-23-0)
- Connection-**[Forwarding](#page-24-0)**
- [Violating](#page-25-0) Security
- Policy with SSH
- Forwarding the
- [Authentication](#page-26-0)
- Agent
- Forwarding the
- [Authentication](#page-27-0)
- Agent
- The Risks of Agent[Forwarding](#page-28-0)
- X11 [Forwarding](#page-29-0)[Authenticating](#page-30-0) X11
- **Connections**

#### X11 [Forwarding](#page-31-0)

Cookie [Change](#page-32-0) The Risks of X11[Forwarding](#page-33-0)

**[Deployability](#page-34-0)** 

- ■ The remote sshd generates <sup>a</sup> new, randomcookie and stores it in that file for applicationsIt sets DISPLAY to point to itself When an X11 application attempts to connect to the <sup>X</sup> server, it actually connects to sshdand sends that magic cookie The sshd server verifies the cookie, and
	- forwards the connection over the ssh channel to the client
	- The client replaces the remote cookie with the local one, and contacts the local <sup>X</sup> server

<span id="page-32-0"></span>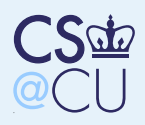

### Cookie Change

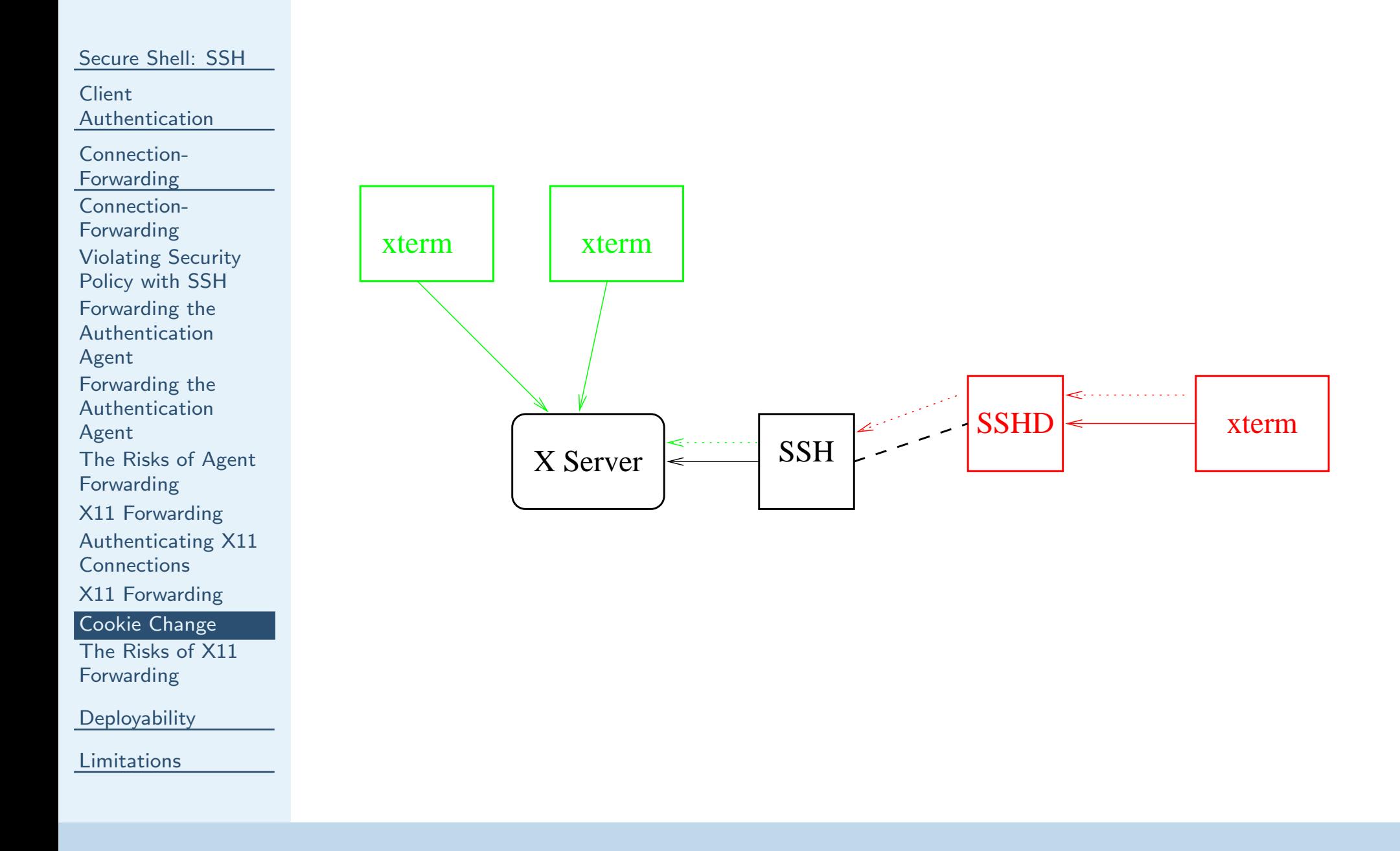

<span id="page-33-0"></span>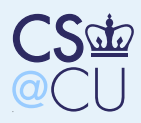

### The Risks of X11 Forwarding

#### [Secure](#page-0-0) Shell: SSH

■

Client[Authentication](#page-11-0)

- Connection-
- [Forwarding](#page-23-0)

 Connection-[Forwarding](#page-24-0)

- [Violating](#page-25-0) Security
- Policy with SSH
- Forwarding the
- [Authentication](#page-26-0)
- Agent
- Forwarding the
- [Authentication](#page-27-0)
- Agent
- The Risks of Agent[Forwarding](#page-28-0)
- X11 [Forwarding](#page-29-0)
- [Authenticating](#page-30-0) X11
- **Connections**
- X11 [Forwarding](#page-31-0)

Cookie [Change](#page-32-0)

 The Risks of X11[Forwarding](#page-33-0)

**[Deployability](#page-34-0)** 

- Again, assume that Foo is insecure and is penetrated
- An attacker can read the cookie, connect to Alice's <sup>X</sup> server, and read the screen, sendevents, etc.
	- Moral: don't forward X11 to an insecure machine

<span id="page-34-0"></span>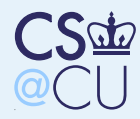

[Secure](#page-0-0) Shell: SSH

**Client** [Authentication](#page-11-0)

Connection-[Forwarding](#page-23-0)

#### **[Deployability](#page-34-0)**

 Why Did SSH[Succeed?](#page-35-0) [Usability](#page-36-0)[Security](#page-37-0)

[Limitations](#page-38-0)

# Deployability

<span id="page-35-0"></span>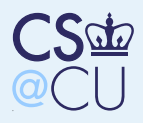

## Why Did SSH Succeed?

[Secure](#page-0-0) Shell: SSH

■

■

■

**Client** [Authentication](#page-11-0)

Connection-[Forwarding](#page-23-0)

**[Deployability](#page-34-0)**  Why Did SSH[Succeed?](#page-35-0)

[Usability](#page-36-0)

[Security](#page-37-0)

[Limitations](#page-38-0)

 No infrastructure needed No PKI, no CAs, no central server <sup>A</sup> site could deploy SSH on as many or as fewmachines as needed

<span id="page-36-0"></span>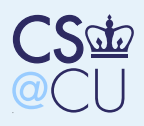

# **Usability**

■

■

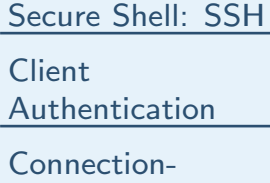

[Forwarding](#page-23-0)

**[Deployability](#page-34-0)**  Why Did SSH[Succeed?](#page-35-0)

[Usability](#page-36-0)

**[Security](#page-37-0)** 

[Limitations](#page-38-0)

It was a drop-in replacement for rlogin It could even be configured with the same host-based trust model It required little in the way of user training It provided some nice features, such as connection- and X11-forwarding, compression, etc.

<span id="page-37-0"></span>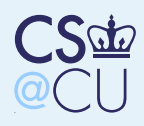

# **Security**

■

■

■

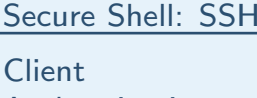

[Authentication](#page-11-0)Connection-

[Forwarding](#page-23-0)

**[Deployability](#page-34-0)** 

 Why Did SSH[Succeed?](#page-35-0)

**[Usability](#page-36-0)** 

**[Security](#page-37-0)** 

[Limitations](#page-38-0)

 It defended against real attacks It provided extra functionality not in other packages, such as connection-forwarding It included add-ons such as scp It ran on more Unix variants than its competitors did

<span id="page-38-0"></span>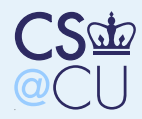

[Secure](#page-0-0) Shell: SSH

**Client** [Authentication](#page-11-0)

Connection-

[Forwarding](#page-23-0)

**[Deployability](#page-34-0)** 

**[Limitations](#page-38-0)**  SSH Doesn't SolveAll [Problems](#page-39-0)[Compromised](#page-40-0) HostsSsh [Worms](#page-41-0)**[Conclusions](#page-42-0)** 

<span id="page-39-0"></span>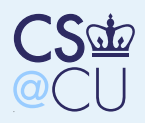

### SSH Doesn't Solve All Problems

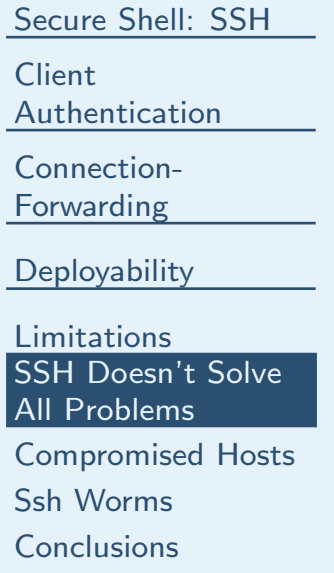

■

 Cryptographic mistakes (i.e., using <sup>a</sup> CRCinstead of MD5)

■ Compromised hosts

■Password-guessing

■ Deliberate user misbehavior

■ Ssh worms

<span id="page-40-0"></span>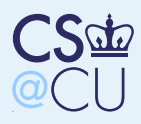

### Compromised Hosts

[Secure](#page-0-0) Shell: SSH

**Client** [Authentication](#page-11-0)

Connection-

[Forwarding](#page-23-0)

**[Deployability](#page-34-0)** 

[Limitations](#page-38-0) SSH Doesn't SolveAll [Problems](#page-39-0)

■

[Compromised](#page-40-0) Hosts

Ssh [Worms](#page-41-0)[Conclusions](#page-42-0) ■ The ssh and sshd commands can be Trojaned, and used to steal passwords X11 and authentication agent forwarding can be captured by the bad guys

<span id="page-41-0"></span>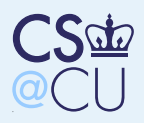

### Ssh Worms

■

#### [Secure](#page-0-0) Shell: SSH

Client[Authentication](#page-11-0)

Connection-

[Forwarding](#page-23-0)

**[Deployability](#page-34-0)** 

[Limitations](#page-38-0) SSH Doesn't SolveAll [Problems](#page-39-0)[Compromised](#page-40-0) Hosts

**Ssh [Worms](#page-41-0)** 

[Conclusions](#page-42-0)

- The known host file indicates connectivity patterns
- More importantly, it tends to indicate trust patterns
- An attacker who has compromised your machine can not only use your ssh keys, butcan also look at the known hosts list to seewhere you've connected via ssh
- $\blacksquare$  Transitive trust patterns help the attack spread ■■ (Btw, studies suggest that many users don't encrypt their private keys. . . )

<span id="page-42-0"></span>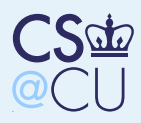

### Conclusions

[Secure](#page-0-0) Shell: SSH

Client[Authentication](#page-11-0)

Connection-[Forwarding](#page-23-0)

**[Deployability](#page-34-0)** 

[Limitations](#page-38-0) SSH Doesn't SolveAll [Problems](#page-39-0)[Compromised](#page-40-0) HostsSsh [Worms](#page-41-0)[Conclusions](#page-42-0)

■

 <sup>A</sup> professional cryptographer would have designed <sup>a</sup> system around certificates issued byproperly-isolated and secured CAs In <sup>a</sup> very real sense, that would have been more secure — and it would likely have beenundeployable

We got more real security from a partially-secure implementation that bettermatched deployment patterns